# U.SENSE U.SENSE<sup>HD</sup>

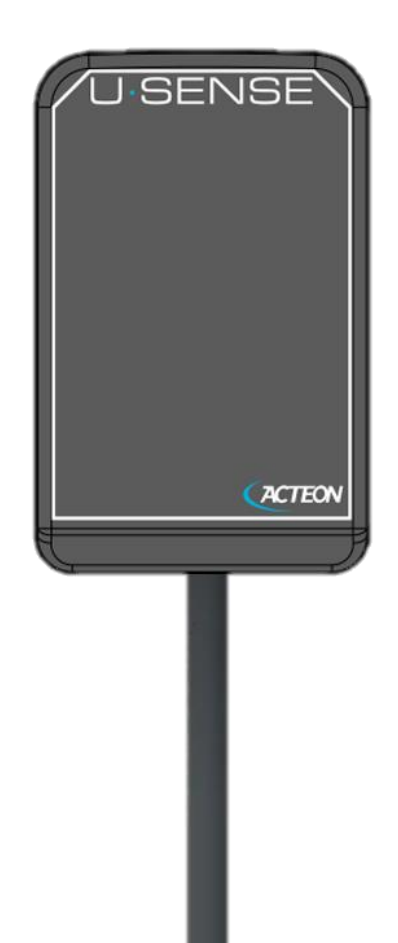

# U-SENSE U-SENSE HD Manual de instalación y del usuario

Manual de instalación y uso • U-SENSE / U-SENSE HD • 02/2022 • NUSNES010C

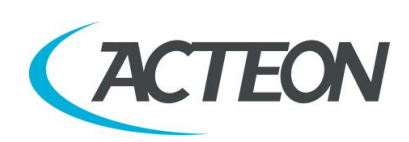

#### Manual de instalación y del usuario - Contenido

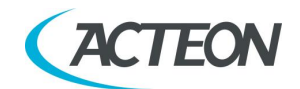

# **Contenido**

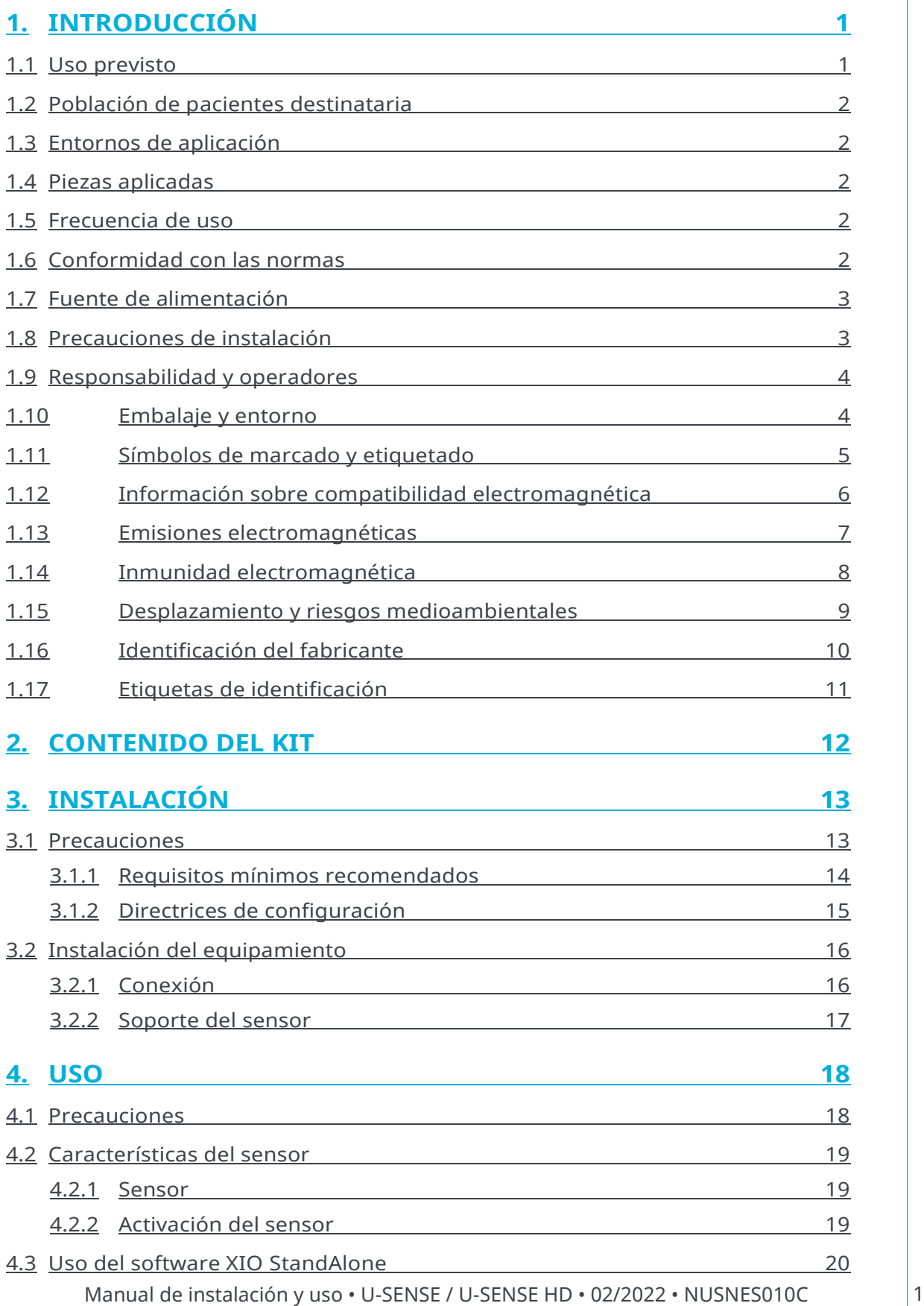

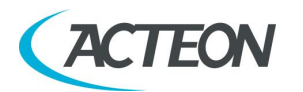

#### Manual de instalación y del usuario - Contenido

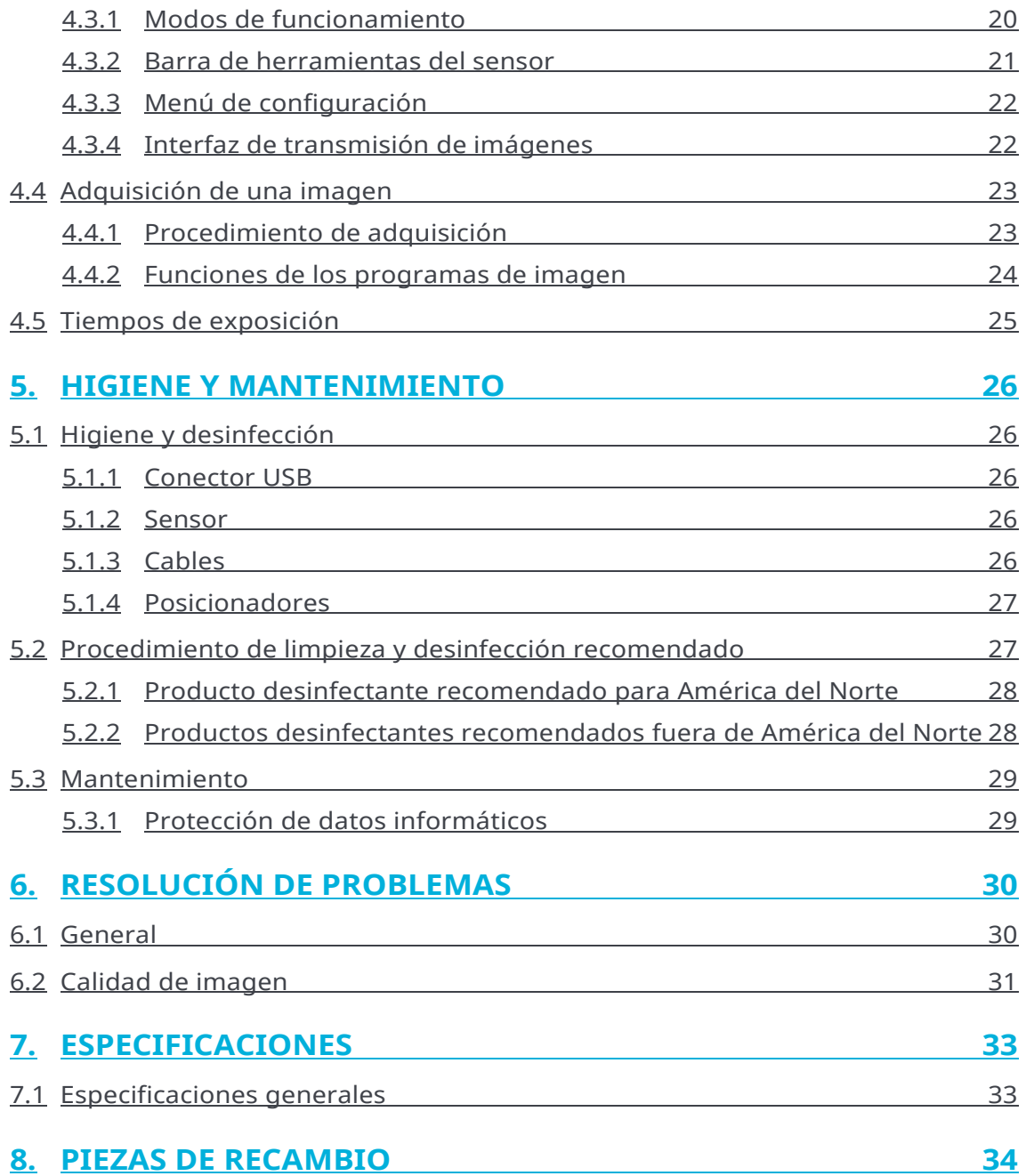

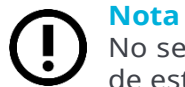

No se permite reproducir, transmitir, transcribir o traducir ninguna parte de esta publicación sin la autorización de de Götzen Srl.

Manual de instalación y del usuario - Contenido

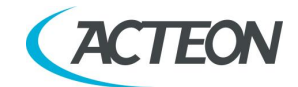

ESTA PÁGINA SE HA DEJADO EN BLANCO A PROPÓSITO

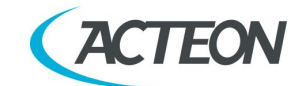

# <span id="page-6-0"></span>**1. INTRODUCCIÓN**

Acaba de recibir el equipo de radiología digital intraoral U-SENSE / U-SENSE HD de nueva generación, con conexión USB directa. Le agradecemos la confianza que deposita en nosotros y esperamos que quede satisfecho con este producto.

Le aconsejamos que lea detenidamente este manual antes de la instalación; el respeto de las precauciones de uso e instalación de este documento evita cualquier riesgo para pacientes y personal sanitario. Consérvelo cerca del equipo para poder consultarlo posteriormente.

El sensor utiliza un detector electrónico sensible a los rayos X (parte plana inferior del sensor) que sustituye la película tradicional utilizada para la adquisición de imágenes radiológicas intraorales. El sensor detecta de forma automática los rayos X e inicia la adquisición de la imagen. La imagen adquirida se muestra casi instantáneamente en la pantalla del ordenador al que está conectado el sensor. A continuación, estas imágenes digitales se pueden tratar, analizar, guardar en forma de archivos o imprimir.

El proceso de revelado de películas convencionales se elimina por completo, así como las posibles influencias en la calidad de imagen, como pueden ser el tipo y la edad del producto químico, la temperatura de los baños o el tiempo de revelado.

El sensor está disponible en dos tamaños. Según el equipo que usted haya adquirido, recibirá el sensor de tamaño 1, 2 o de ambos:

- Con el sensor de tamaño 1 adquirirá la mayoría de las imágenes intraorales (periapicales y retrocoronarias) en posición vertical u horizontal.
- El sensor de tamaño 2 facilita la adquisición de radiografías «bitewing» en horizontal.

Las instrucciones y la información de este manual se refieren a los sensores de ambos tamaños, excepto si uno de ellos se menciona específicamente. El tamaño del sensor viene indicado sobre el mismo sensor.

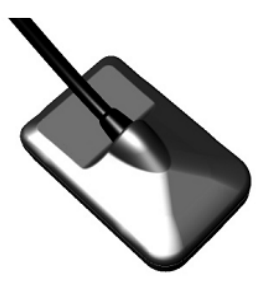

# <span id="page-6-1"></span>**1.1 Uso previsto**

U-SENSE / U-SENSE HD es un sensor intraoral utilizado para proporcionar imágenes digitales de los tejidos orales y los dientes humanos sin necesidad de utilizar una película de rayos X convencional.

Colocado en la cavidad oral del paciente, el sensor se somete a la radiación X de un generador de rayos X (que no forma parte del dispositivo) durante unas décimas de segundo. El sensor, tras la exposición a la radiación, captura la imagen que luego se transfiere y se muestra en el ordenador del profesional.

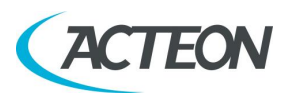

U-SENSE / U-SENSE HD se utiliza para el diagnóstico por parte de odontólogos o radiólogos.

# <span id="page-7-0"></span>**1.2 Población de pacientes destinataria**

U-SENSE / U-SENSE HD puede utilizarse con el siguiente tipo de pacientes:

- Edad de pediátrica a geriátrica
- Estado del paciente/Salud: el paciente está consciente
- Nacionalidad: múltiple

<span id="page-7-1"></span>**Nota:** EL PACIENTE no es un OPERADOR.

## **1.3 Entornos de aplicación**

U-SENSE / U-SENSE HD puede utilizarse en el entorno de la clínica dental. U-SENSE / U-SENSE HD puede usarse en edificios profesionales o en edificios residenciales. Para los fines de la clasificación de entorno CEM, ambas instalaciones se clasifican como «Entorno de instalaciones médicas profesionales».

## <span id="page-7-2"></span>**1.4 Piezas aplicadas**

Durante el uso normal, U-SENSE / U-SENSE HD entra en contacto con el paciente a través del sensor intraoral y la parte del cable cercana al sensor. El sensor intraoral y el cable están dentro de una funda protectora durante su uso. Estas piezas se clasifican como piezas aplicadas de tipo BF.

## <span id="page-7-3"></span>**1.5 Frecuencia de uso**

La duración máxima de uso corresponde a 10 minutos. Es muy probable que para un determinado paciente, el contacto total no supere una hora en la vida del paciente.

# <span id="page-7-4"></span>**1.6 Conformidad con las normas**

U-SENSE / U-SENSE HD es un equipo de clase IIa, en el sentido de la Directiva Europea 93/42/CEE relativa al marcado CE.

El equipo U-SENSE / U-SENSE HD cumple las normas de productos sanitarios IEC60601-1, IEC 60601-1-6, IEC 60601-1-2 e IEC62304

Es necesario que el resto de los componentes conectados al sistema (ordenador y dispositivos opcionales) también se ajuste a la norma IEC 60950-1.

El sensor intraoral está dentro de una carcasa hermética y estanca (resistente a la inmersión).

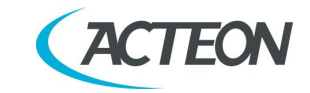

No existen conexiones físicas o eléctricas entre el equipo U-SENSE / U-SENSE HD y el generador de rayos X.

# <span id="page-8-0"></span>**1.7 Fuente de alimentación**

El sensor U-SENSE / U-SENSE HD recibe la alimentación directamente por del cable USB que lo une al ordenador. Para conocer el procedimiento para encender y apagar el dispositivo, consulte las instrucciones de la computadora.

# <span id="page-8-1"></span>**1.8 Precauciones de instalación**

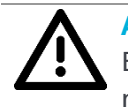

**Advertencia**

El ordenador conectado al sensor DEBE cumplir necesariamente con la norma IEC 60950-1.

#### **Advertencia**

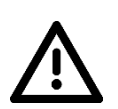

El sensor U-SENSE / U-SENSE HD es un producto sanitario eléctrico que requiere precauciones especiales relativas a la compatibilidad electromagnética. Observe las recomendaciones de este manual durante la puesta en servicio y el uso del equipo.

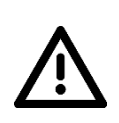

#### **Advertencia**

El uso de cables o componentes que no sean los especificados en este manual puede acarrear el aumento de emisiones o la disminución de la inmunidad del sensor U-SENSE / U-SENSE HD.

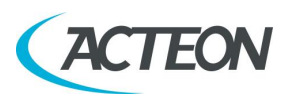

## <span id="page-9-0"></span>**1.9 Responsabilidad y operadores**

**Instalador**: la instalación del equipo requiere conocimientos informáticos de hardware y software. Para la instalación del hardware y software, siga las instrucciones y recomendaciones del capítulo de instalación.

**Usuario**: el equipo debe ser utilizado por un odontólogo o radiólogo con conocimientos informáticos.

#### **Advertencia**

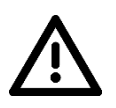

El usuario no deberá abrir el sensor bajo ningún concepto. El fabricante es el único autorizado a abrir el sensor y a repararlo. Devuelva el equipo al distribuidor en caso de mal funcionamiento y/o si la documentación que posee no contiene la información necesaria para el mantenimiento (autorizado) del dispositivo defectuoso.

#### **Advertencia**

Está prohibida cualquier modificación del dispositivo U-SENSE / U-SENSE HD. Cualquier reparación de este mismo dispositivo deberá ser realizada exclusivamente por el personal autorizado.

El fabricante no se hará responsable en los siguientes casos:

- Intervenciones o reparaciones efectuadas por personas no autorizadas por el fabricante o distribuidor y que no formen parte de las intervenciones permitidas.
- Uso del equipo con una instalación que no se ajuste a las normas y decretos aplicables, especialmente en los casos de no conformidad a la norma IEC 60601-1 relativa a las reglas de seguridad para sistemas electromédicos. Asegúrese de que la instalación del equipo se ajusta a la legislación vigente.
- Cualquier uso que no sea el previsto en este manual (uso del equipo en condiciones normales de uso y conforme a su finalidad original).

# <span id="page-9-1"></span>**1.10 Embalaje y entorno**

**Transporte, conservación y entorno**: el equipo se entrega en un envoltorio que garantiza su seguridad (protección contra golpes físicos). Debe conservarse respetando las siguientes condiciones:

- Temperatura ambiente: -10 °C a +70 °C / 14 °F a 158 °F
- Humedad relativa: < 95 % sin condensación
- Presión atmosférica: 500 hPa a 1060 hPa

**Funcionamiento**: el equipo ha sido diseñado para respetar las siguientes condiciones de funcionamiento:

- Temperatura ambiente:  $+10\degree C$  a  $+35\degree C$  / 50  $\degree F$  a 95  $\degree F$
- Humedad relativa: 30 a 75 %
- Presión atmosférica: 700 hPa a 1060 hPa

**Envoltorio del equipo en caso de devolución al distribuidor**: si la devolución al distribuidor fuera necesaria, tenga la precaución de envolver el kit de sensor y unidad en su envoltorio original tras haberlo limpiado cuidadosamente.

4 Manual de instalación y uso • U-SENSE / U-SENSE HD • 02/2022 • NUSNES010C

#### Manual de instalación y del usuario - Introducción

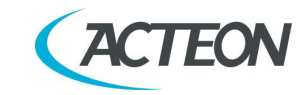

**Pérdida de la documentación**: todos los equipos se entregan con su documentación. En caso de pérdida de esa documentación, contacte con el distribuidor para obtener una de recambio.

# <span id="page-10-0"></span>**1.11 Símbolos de marcado y etiquetado**

Estos símbolos se utilizan en las etiquetas de los productos y le informan de la conformidad a las normas y de las especificaciones técnicas del componente.

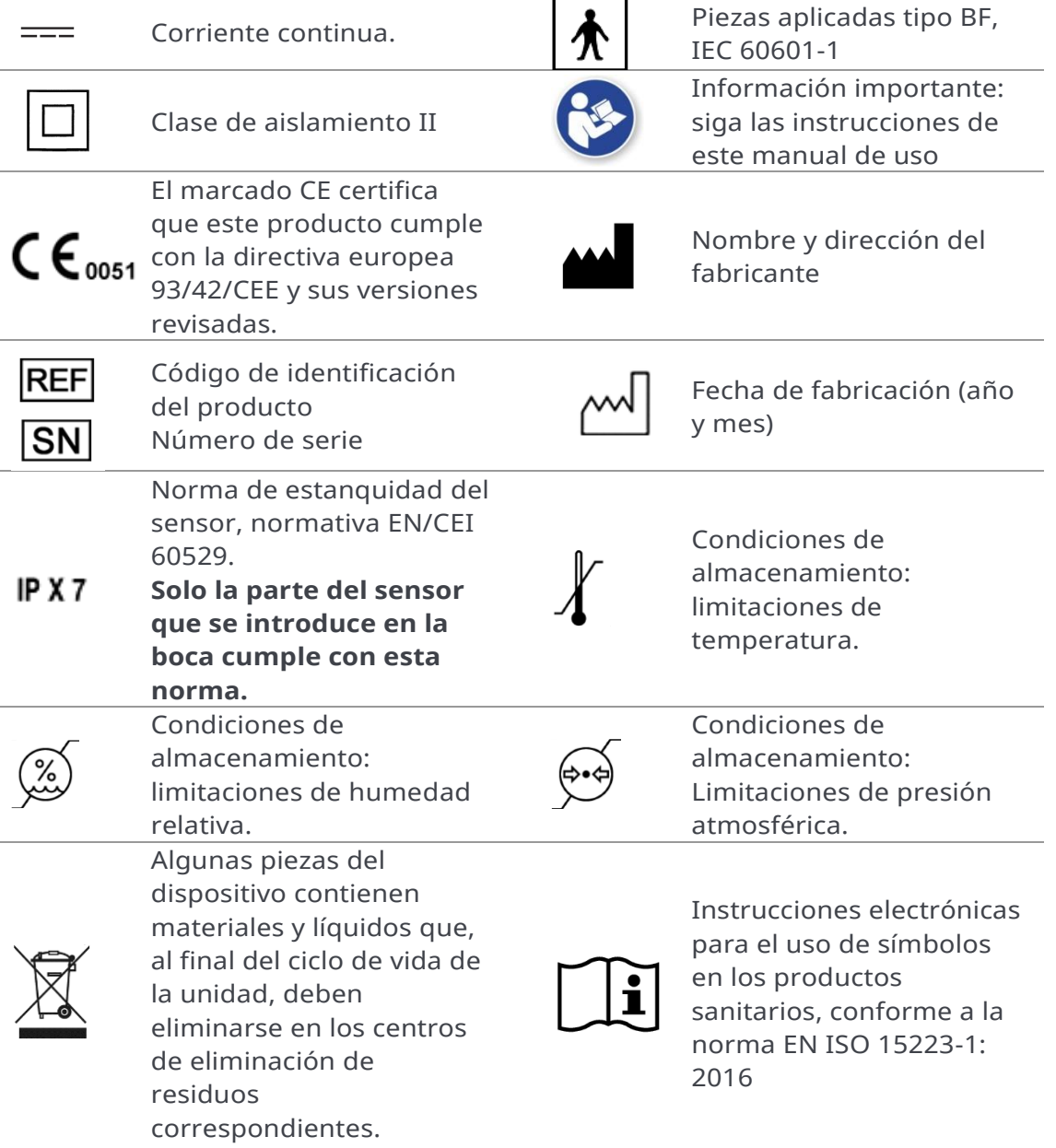

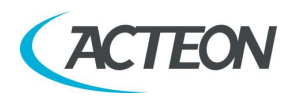

# <span id="page-11-0"></span>**1.12 Información sobre compatibilidad electromagnética**

Los equipos eléctricos médicos requieren precauciones especiales en relación a la EMC y deben instalarse y ponerse en servicio de acuerdo con la información relativa a EMC proporcionada en los documentos adjuntos.

Los equipos portátiles y móviles de comunicación por RF pueden afectar a los equipos eléctricos médicos.

El equipo puede instalarse tanto en edificios profesionales como en edificios residenciales. Conforme a la norma IEC 60601-1-2, 4.ª edición, los edificios residenciales están diseñados para conectarse a un sistema de suministro de energía específico (normalmente alimentado por transformadores de separación).

Para los fines de la clasificación de entorno CEM, conforme a la 4.ª edición de la CEI 60601-1-2, ambas instalaciones se clasifican como «Entorno de instalaciones médicas profesionales».

#### **Advertencia**

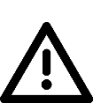

U-SENSE / U-SENSE HD no debe usarse adyacente a otro equipo o apilado sobre otro equipo; si es necesario usarlo en posición adyacente, debe comprobarse que U-SENSE / U-SENSE HD funcione con normalidad.

Pueden producirse interferencias en las proximidades del equipo marcado

con el símbolo

#### **Advertencia**

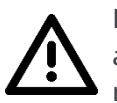

Los equipos de comunicación de RF portátiles y móviles no deben usarse a una distancia inferior a la distancia de separación recomendada con respecto a cualquier parte del U-SENSE / U-SENSE HD, incluidos los cables. Distancia mínima: 30 cm.

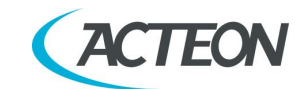

# <span id="page-12-0"></span>**1.13 Emisiones electromagnéticas**

Conforme con la norma CEI 60601-1-2 4.ª edición, U-SENSE / U-SENSE HD es apto para un uso en el entorno electromagnético especificado a continuación. El cliente o usuario del sistema debe garantizar que se utiliza en dicho entorno.

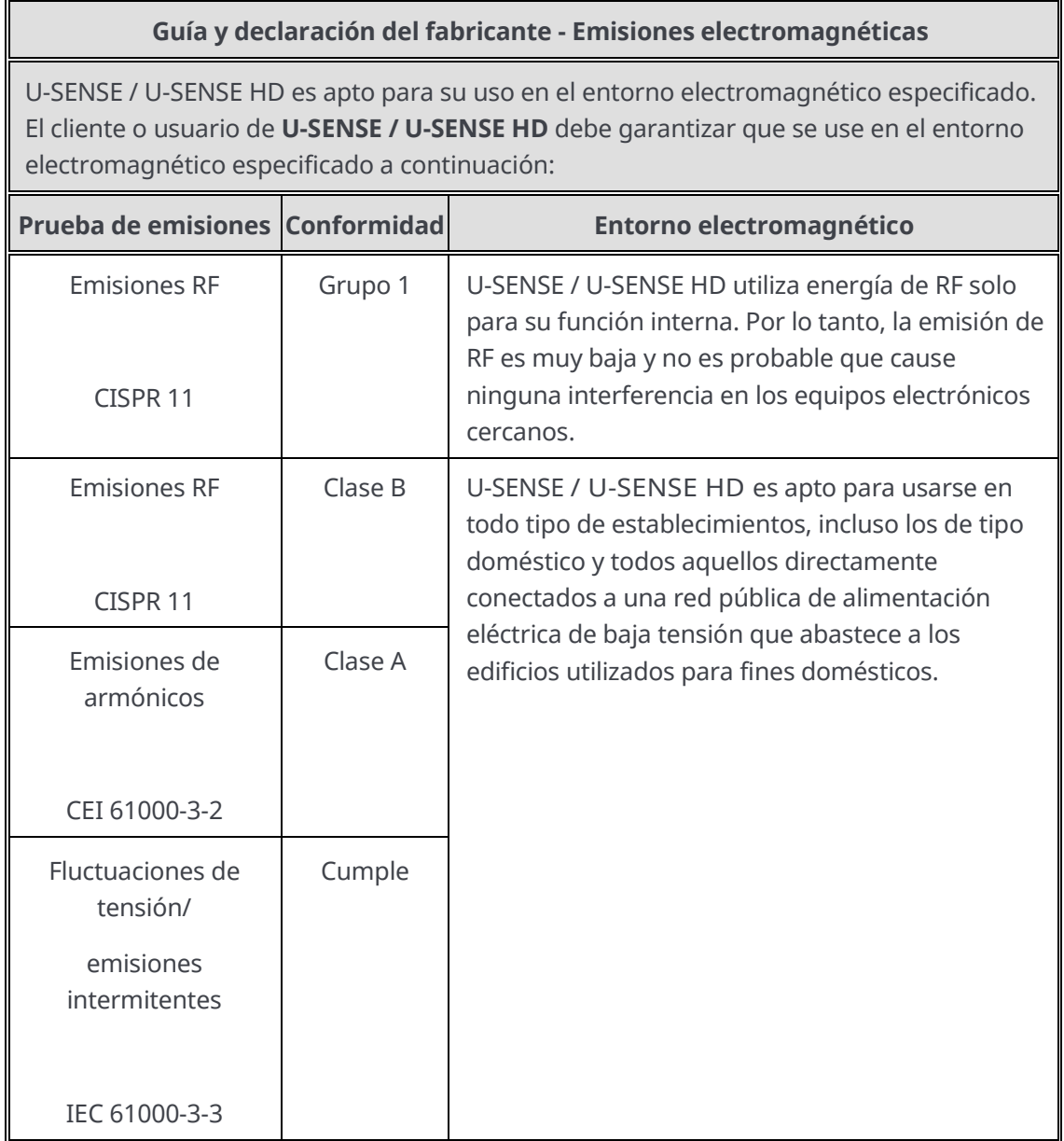

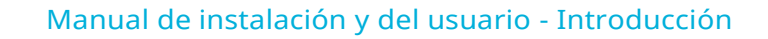

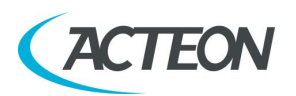

# <span id="page-13-0"></span>**1.14 Inmunidad electromagnética**

De acuerdo con la norma IEC 60601-1-2 4.ª edición, U-SENSE / U-SENSE HD es apto para un uso en el entorno electromagnético especificado a continuación. El cliente o usuario del sistema debe garantizar que se utiliza en dicho entorno.

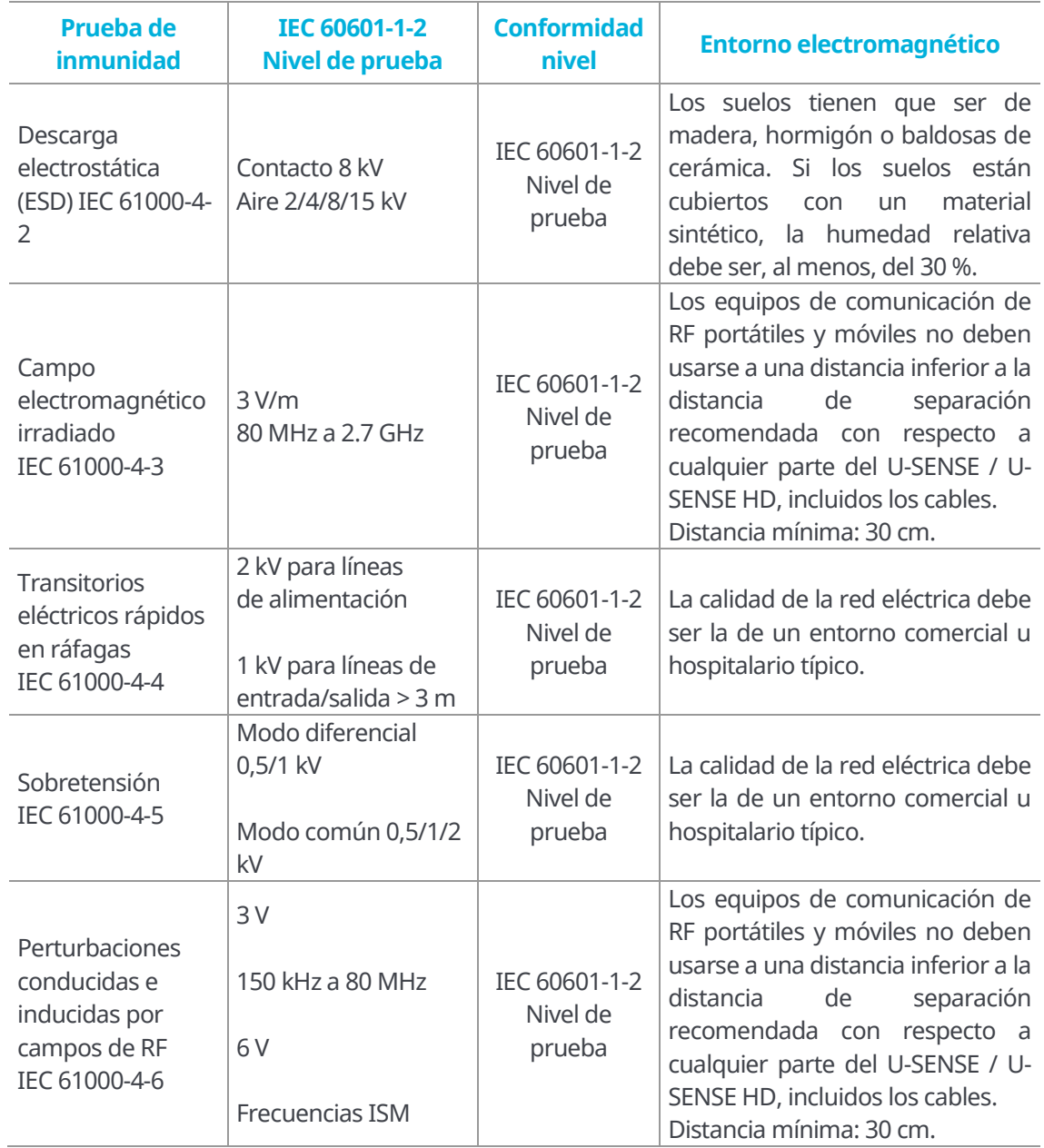

#### Manual de instalación y del usuario - Introducción

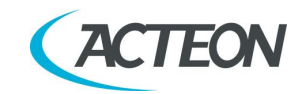

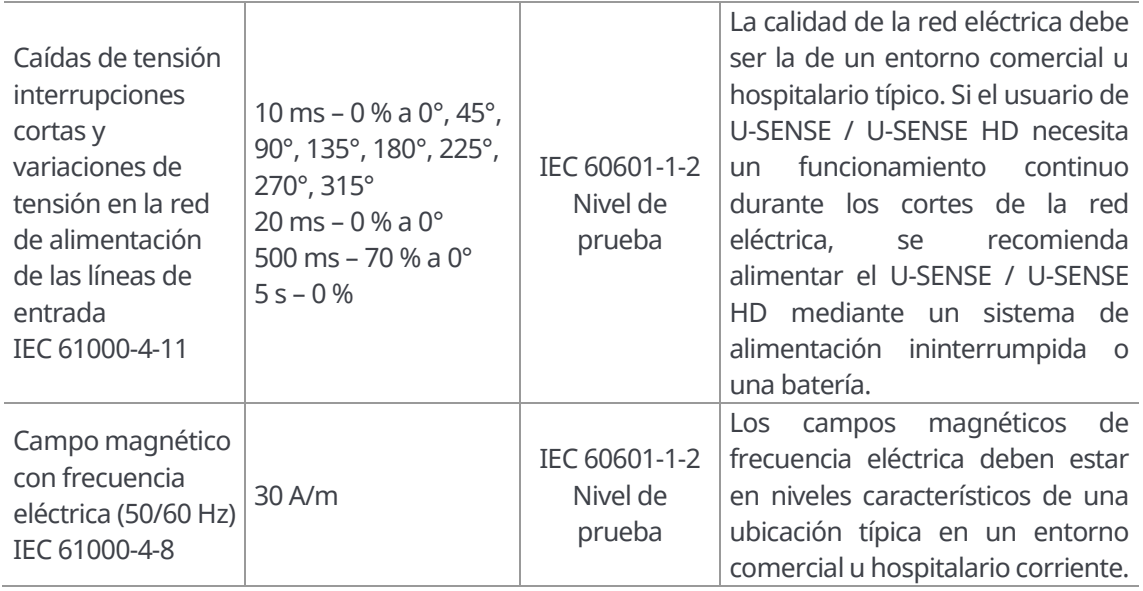

# <span id="page-14-0"></span>**1.15 Desplazamiento y riesgos medioambientales**

Algunas piezas del dispositivo contienen materiales que, al final del ciclo de vida de la unidad, deben eliminarse en centros de eliminación de residuos apropiados. En concreto, el dispositivo contiene los siguientes materiales y/o componentes:

- Materiales plásticos no biodegradables
- Cobre
- Placas de circuitos impresos con componentes electrónicos

**Nota** Información para usuarios de la Unión Europea conforme a la Directiva 2011/65/UE sobre la restricción del uso de determinadas sustancias peligrosas en aparatos eléctricos y electrónicos.

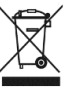

El símbolo del contenedor de basura tachado en el equipo o el envase indica que el producto, al final de su ciclo de vida, debe recogerse separado de otros tipos de residuos. La recogida separada de este equipo al final de su ciclo de vida es organizada y gestionada por el fabricante. Los usuarios que tengan que eliminar este equipo deben ponerse en contacto con el fabricante y seguir el procedimiento adoptado por el fabricante para la recogida separada del equipo al final de su ciclo de vida.

La recogida separada adecuada para el posterior reciclaje, tratamiento y eliminación del equipo compatible con el medio ambiente ayuda a evitar los posibles efectos negativos en el medio ambiente y en la salud y fomenta la reutilización o el reciclaje de los materiales de los que está hecho el equipo. La eliminación ilegal del producto por parte de su propietario conlleva sanciones administrativas, con arreglo a la normativa aplicable.

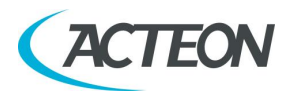

# <span id="page-15-0"></span>**1.16 Identificación del fabricante**

Fabricante: de Götzen S.r.l. Via Roma 45 21057 Olgiate Olona (VA) - ITALIA

Fábrica: Via Roma 45, 53 21057 Olgiate Olona (VA) - ITALIA

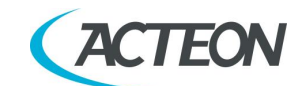

# <span id="page-16-0"></span>**1.17 Etiquetas de identificación**

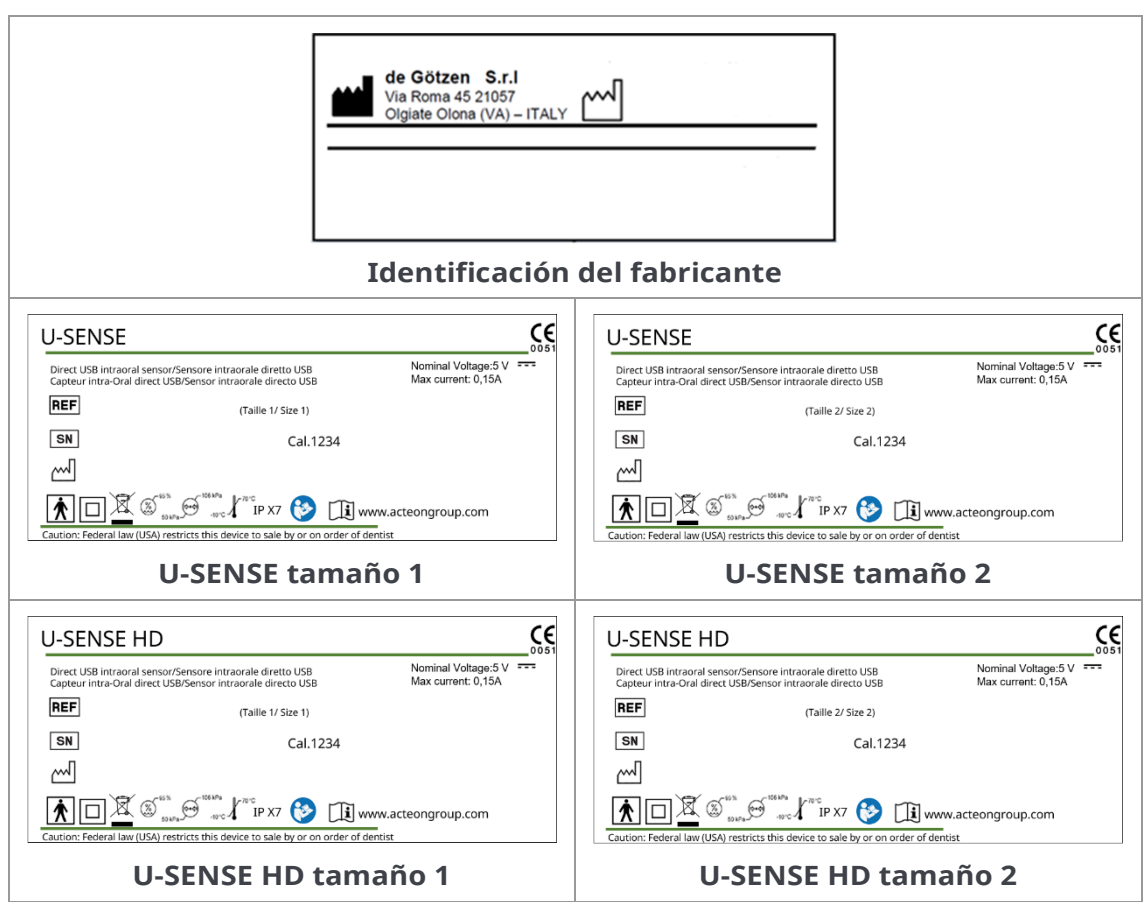

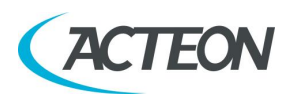

# <span id="page-17-0"></span>**2. CONTENIDO DEL KIT**

Su kit U-SENSE / U-SENSE HD está compuesto por los siguientes elementos (las ilustraciones pueden variar con respecto a los elementos suministrados):

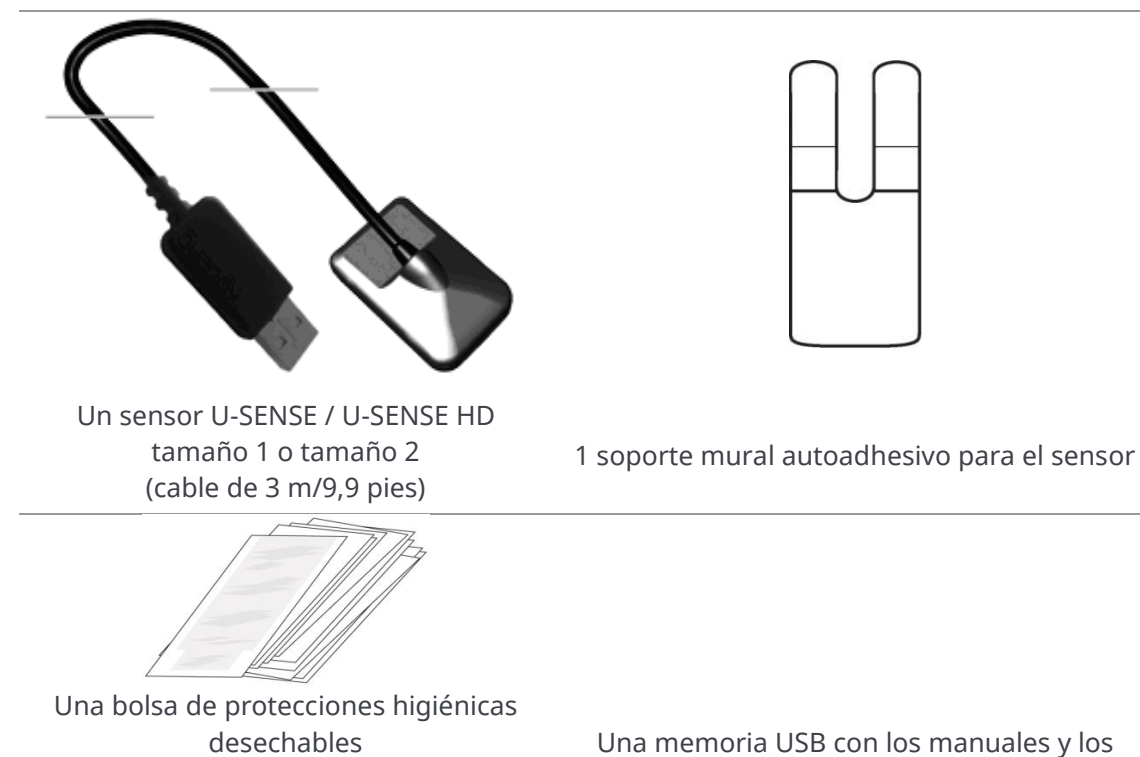

(compatibles con los sensores de tamaño 1 y 2)

archivos de calibración del sensor

Una lista de empaque

Manual de instalación y del usuario - Instalación

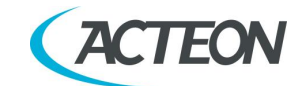

# <span id="page-18-0"></span>**3. INSTALACIÓN**

## <span id="page-18-1"></span>**3.1 Precauciones**

#### **Advertencia**

El equipo debe manipularse con cuidado tratando de no retorcer, estirar ni doblar el cable de conexión. No pise ni enrolle el cable. Para desenchufar el cable USB, no tire directamente del mismo, sino del conector.

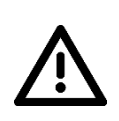

#### **Advertencia**

Para evitar interferencias en la imagen, no utilice el sistema en presencia de campos magnéticos potentes y evite la proximidad de fuentes de radiación electrostática.

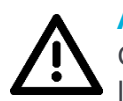

#### **Advertencia**

Consulte el párrafo [1.8](#page-8-1) para asegurarse de que la instalación se ajusta a las normas.

Instale su programa de imagen antes de instalar el equipo, los controladores y los archivos de instalación del sensor.

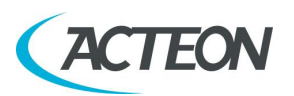

#### <span id="page-19-0"></span>**3.1.1 Requisitos mínimos recomendados**

#### **Advertencia**

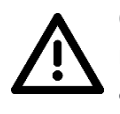

Cualquier configuración de ordenador que no cumpla con la configuración mínima recomendada puede evitar el arranque o el funcionamiento adecuados del kit del sensor. Compruebe las especificaciones del ordenador antes de la instalación.

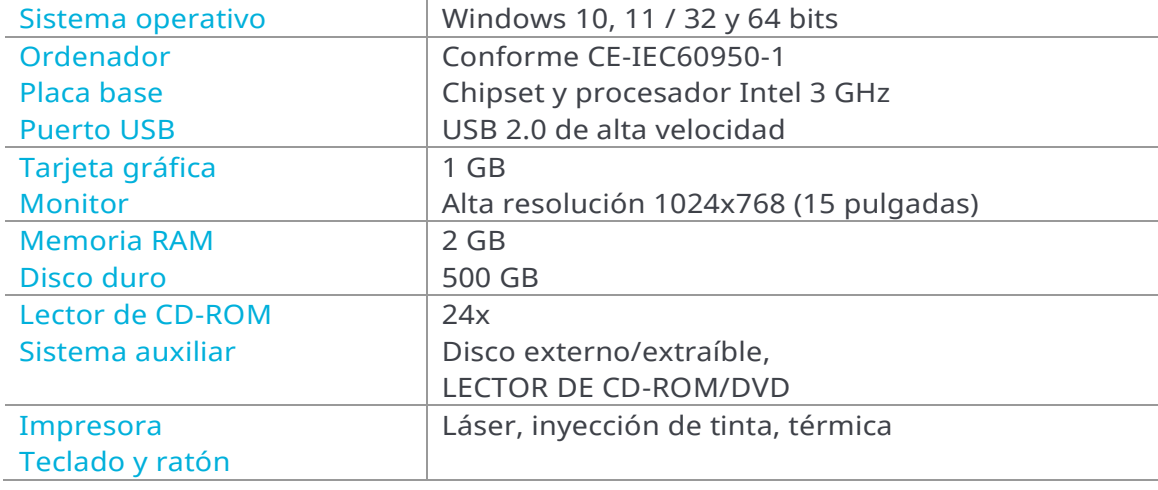

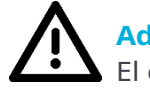

#### **Advertencia**

El ordenador conectado al sensor DEBE cumplir con la norma IEC 60950-1.

Si su ordenador no dispone de puertos USB 2.0, estos pueden añadirse como tarjetas PCI/PCI express (para ordenadores de sobremesa) o tarjetas PCMCIA (para ordenadores portátiles). Las tarjetas PCMCIA tienen que ser alimentadas por una fuente de alimentación externa si no proporcionan suficiente corriente. Póngase en contacto con su especialista en informática para obtener más información.

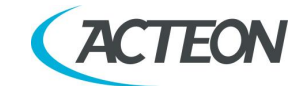

#### <span id="page-20-0"></span>**3.1.2 Directrices de configuración**

El ordenador y la pantalla con los que se utilizarán el sensor y la unidad se sitúan por lo general cerca del asiento, dentro del campo visual del dentista, para favorecer su uso inmediato. También tenga en cuenta el campo visual del paciente para poder comentar la información radiológica con él/ella.

La pantalla debe colocarse de forma que se eviten los reflejos o la iluminación directa que dificulten la observación de las radiografías. La pantalla debe configurarse (contraste y brillo) de manera que se aprecie la gama más amplia de grises en la imagen.

El generador de rayos X influye mucho en la calidad de las radiografías adquiridas. El equipo es compatible con cualquier tipo de generadores, ya sean de alta frecuencia o convencionales. El generador debe tener un temporizador electrónico (para programar tiempos cortos con precisión) y emitir una dosis suficiente para adquirir una buena calidad de imagen (con una gama de grises conveniente). Compruebe que su generador no esté desgastado, en cuyo caso la dosis emitida sería insuficiente y podría afectar la calidad de la imagen adquirida. La energía emitida por un generador disminuye con el tiempo, ante la duda, solicite a un técnico cualificado que compruebe su generador. Compruebe también la estabilidad de la cabeza del generador, cualquier movimiento provocaría un desenfoque cinético en la imagen adquirida.

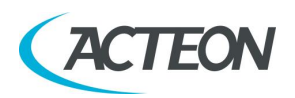

# <span id="page-21-0"></span>**3.2 Instalación del equipamiento**

#### <span id="page-21-1"></span>**3.2.1 Conexión**

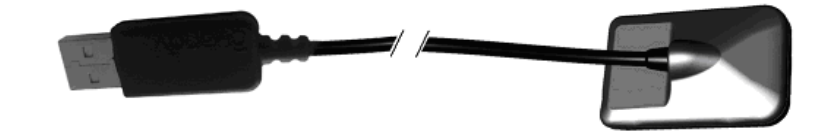

El sensor U-SENSE / U-SENSE HD está directamente integrado con un conector USB, que lo une directamente al ordenador.

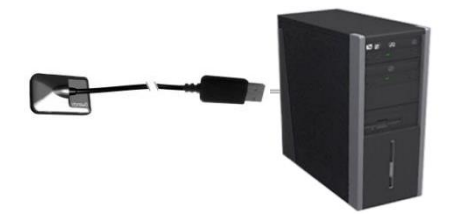

#### **Advertencia**

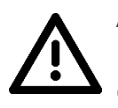

Asegúrese de que el puerto USB del ordenador es, preferentemente, un puerto USB 2.0. Utilice solamente cables USB 2.0 con puertos USB 2.0. Los cables USB no deben ser más largos de 3 m/9,8 ft. El kit es compatible con puertos USB 1.1, pero con velocidad de transmisión de imagen reducida.

El cable USB puede conectarse/desconectarse sin necesidad de apagar el ordenador.

Compruebe que el sensor esté bien enchufado: si la barra de herramientas del sensor aparece en verde después de sacar el sensor de su soporte, significa que está bien alimentado.

Manual de instalación y del usuario - Instalación

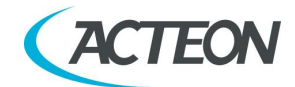

#### <span id="page-22-0"></span>**3.2.2 Soporte del sensor**

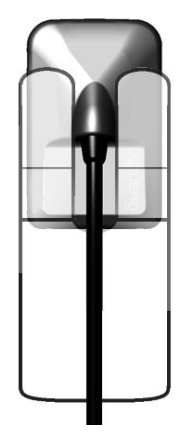

El sensor puede colocarse en su soporte autoadhesivo, proporcionado con el equipo. El soporte es compatible con los sensores de tamaño 1 o 2. Este soporte puede instalarse en cualquier tipo de superficie plana: una superficie de trabajo o en una parte del sillón. El sensor se inserta en la horquilla del soporte dejando salir el cable sin dificultad.

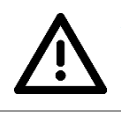

#### **Advertencia**

No fije el soporte mural al revés o en horizontal, el sensor podría caer al suelo y estropearse.

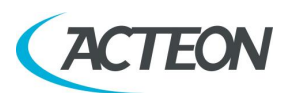

# <span id="page-23-0"></span>**4. USO**

# <span id="page-23-1"></span>**4.1 Precauciones**

#### **Advertencia**

Use SIEMPRE cubiertas de protección para cubrir el sensor, la parte del cable cercana al sensor y el posicionador, si se utiliza.

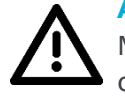

#### **Advertencia**

Mantenga SIEMPRE (o pida al paciente que mantenga) en su lugar la cubierta de protección durante el uso.

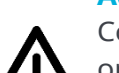

#### **Advertencia**

Compruebe que la parte activa (la superficie plana) del sensor esté orientada hacia el generador de rayos X. La superficie activa del sensor se diferencia por el marco. El reverso del sensor (abombado) no responde a los rayos X y no produce ninguna imagen en la pantalla.

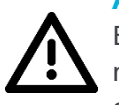

#### **Advertencia**

El equipo debe manipularse con cuidado tratando de no retorcer, estirar ni doblar el cable de conexión. No pise ni enrolle el cable. Tenga cuidado de no estirar el cable cuando retire la protección higiénica.

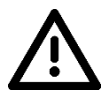

#### **Advertencia**

No tire directamente del cable, utilice el enchufe del conector para desenchufar el cable USB.

#### **Advertencia**

Aunque el sensor sea resistente a los golpes, se recomienda encarecidamente evitar que caiga al suelo. Si algún golpe físico sobreviniera excepcionalmente, póngase en contacto con el distribuidor y no intervenga personalmente.

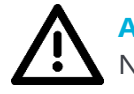

#### **Advertencia**

No solicite al paciente que muerda el sensor ni el cable.

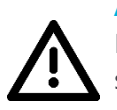

#### **Advertencia**

El uso de un teléfono móvil o un aparato de comunicación RF cerca del sensor U-SENSE / U-SENSE HD puede afectar el funcionamiento de este último.

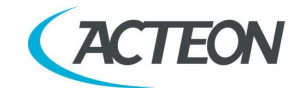

# <span id="page-24-1"></span><span id="page-24-0"></span>**4.2 Características del sensor**

#### **4.2.1 Sensor**

La zona sensible del sensor está delimitada con una línea horizontal; la zona situada por debajo de esta línea no es sensible a los rayos X. Durante el posicionamiento del sensor dentro de la boca, asegúrese de que esta zona esté orientada hacia la fuente de radiación y que toda la zona sensible reciba radiación.

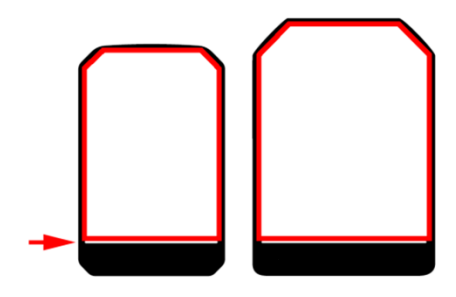

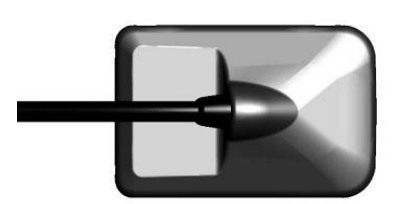

*Superficie activa Carcasa posterior del sensor: superficie inactiva*

#### <span id="page-24-2"></span>**4.2.2 Activación del sensor**

El sensor se desconecta automáticamente tras un margen de tiempo que puede configurarse desde la ventana de configuración (de modo predeterminado ese margen es de 3 minutos). Entonces, la barra de herramientas del sensor aparece en rojo.

Para activar su sensor, basta con habilitarlo usando el software XIO StandAlone.

Solo para U-SENSE HD: Para activar físicamente el sensor, basta con sacarlo del soporte y/o sacudirlo con cuidado. El U-SENSE HD está equipado con un sensor de gravedad que detectará este movimiento y activará el sistema electrónico que lleva integrado. La sensibilidad del sensor de gravedad está programada para que el sensor intraoral U-SENSE HD no se active erróneamente por un movimiento fortuito.

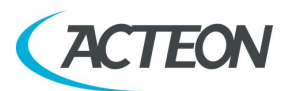

# <span id="page-25-1"></span><span id="page-25-0"></span>**4.3 Uso del software XIO StandAlone**

#### **4.3.1 Modos de funcionamiento**

El kit de sensor puede funcionar según dos métodos:

- A través del **protocolo Twain** (para tomógrafos): para ello hay que seleccionar «Acteon Intra Oral X-rays…» en la opción de adquisición TWAIN de su software de tratamiento de imágenes. A continuación, inicie la adquisición TWAIN; la interfaz es idéntica a la del modo autónomo descrito abajo.
- En **modo autónomo**: el programa autónomo puede iniciarse con el icono «SENSOR» (en el escritorio de Windows) o iniciando el programa informático. El programa residente en memoria permite utilizar el sensor al margen de un programa informático. Si se adquiere una radiografía sin que ningún programa esté listo para recibirla, el programa residente muestra la imagen en la pantalla durante unos segundos y la guarda en el directorio «C:\ProgramData\Acteon Imaging\Intraoral Standalone» del disco duro. Un icono con apariencia de sensor parece en la barra de tareas de Windows, al lado del reloj. Su color indica el estado del sensor:

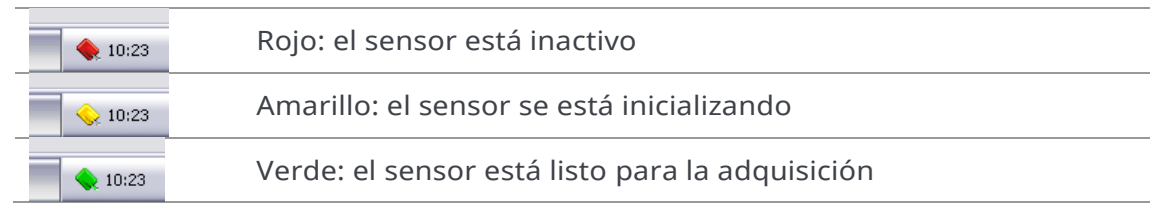

#### **Advertencia**

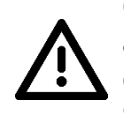

Cuando el sensor está en «estado listo» (icono verde) y recibe rayos X, adquiere imagen también en caso de que no se haya activado el software del usuario o no se haya seleccionado un paciente.

Será posible recuperar la última imagen adquirida en el directorio «C:\ProgramData\Acteon Imaging\Intraoral Standalone».

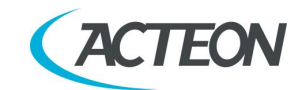

#### <span id="page-26-0"></span>**4.3.2 Barra de herramientas del sensor**

Si hace clic con el botón secundario en el icono del sensor de la barra de tareas, aparecerá la barra de herramientas del sensor. El color de la barra de herramientas del sensor indica su estado:

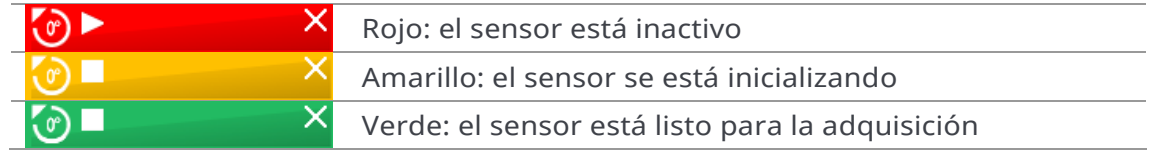

Opciones de la barra de herramientas del sensor:

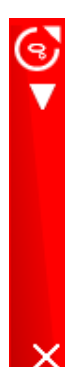

◄ Orientación del sensor (vertical u horizontal), haga doble clic en el icono para cambiar la orientación del sensor. ◄ Activar/desactivar el sensor.

◄ Insertar la barra de herramientas en la barra de tareas.

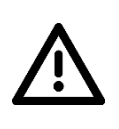

#### **Advertencia**

El sensor entra automáticamente en fase de inactividad tras varios minutos sin usarlo; la barra de herramientas del sensor aparece en rojo. Antes de cada adquisición, compruebe que la barra de herramientas del sensor aparezca en verde.

Si utiliza sensores de tamaño 1 y 2, el procedimiento para cambiar el sensor activo se documenta en la siguiente figura.

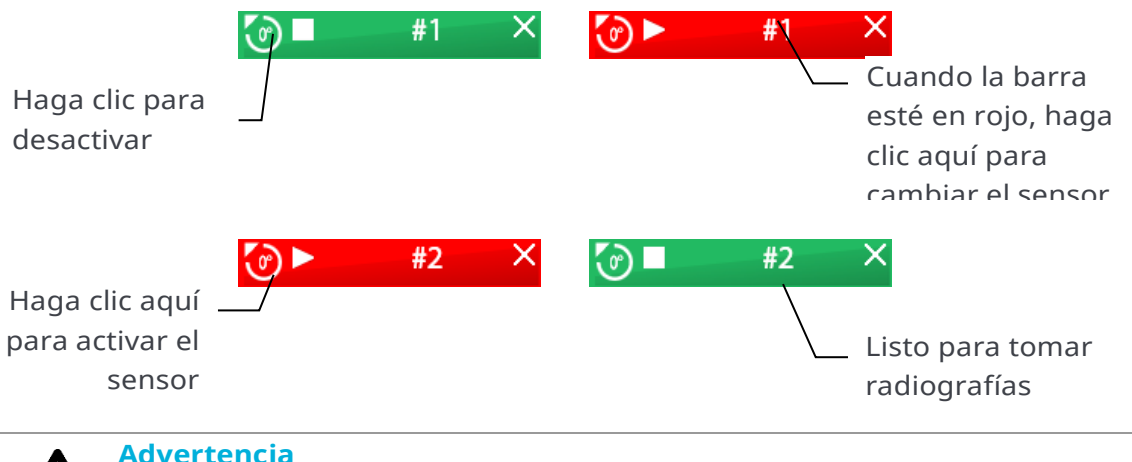

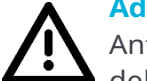

Antes de realizar el examen, asegúrese de que en la barra de herramientas del sensor esté activo el tamaño correcto que desea utilizar.

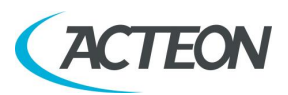

### <span id="page-27-0"></span>**4.3.3 Menú de configuración**

Haga clic con el botón secundario en el icono del sensor de la barra de tareas o en la barra de herramientas del sensor para visualizar el menú de configuración:

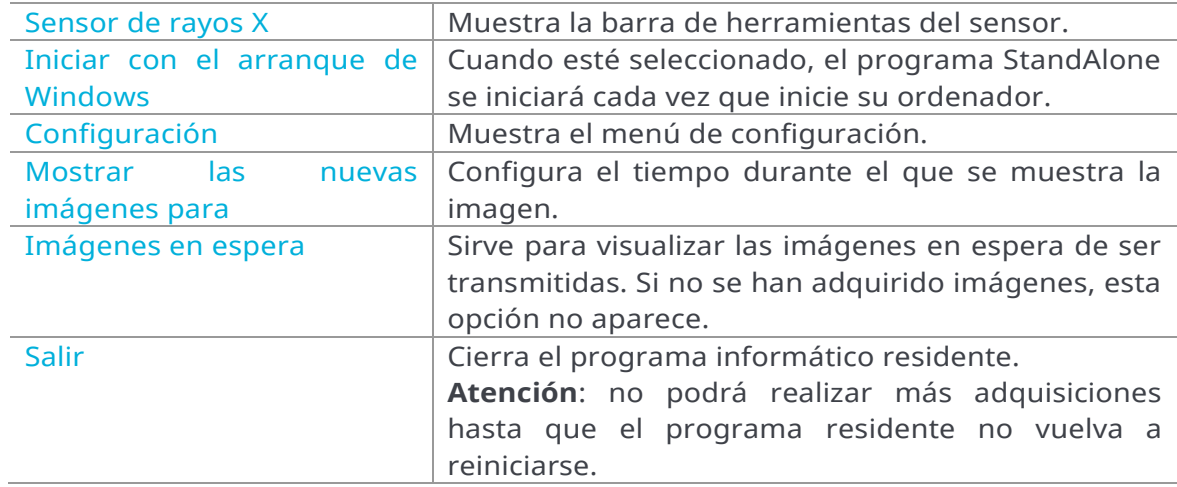

## <span id="page-27-1"></span>**4.3.4 Interfaz de transmisión de imágenes**

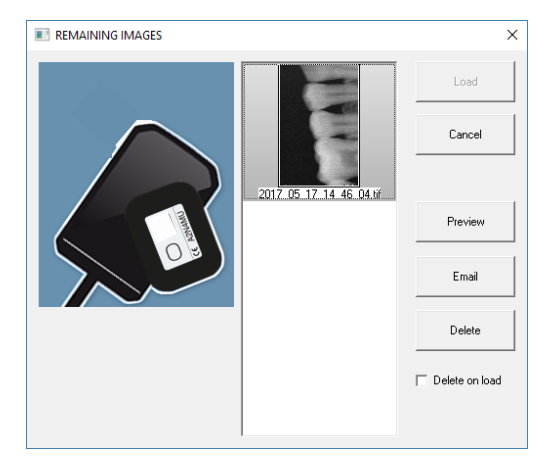

Opciones de la interfaz de transmisión de imágenes:

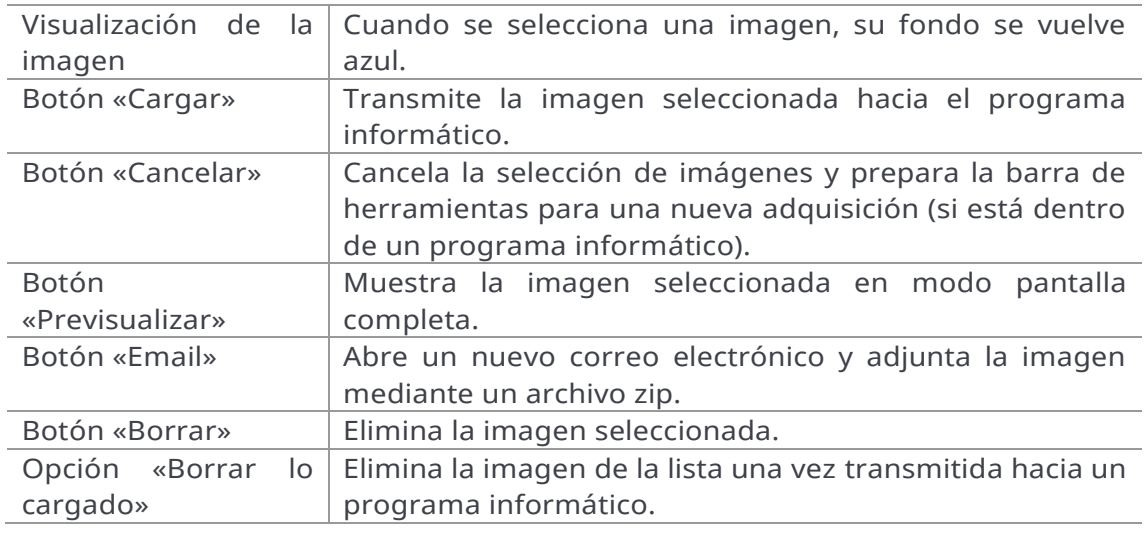

22 Manual de instalación y uso • U-SENSE / U-SENSE HD • 02/2022 • NUSNES010C

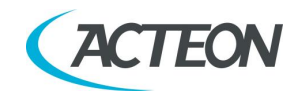

# <span id="page-28-1"></span><span id="page-28-0"></span>**4.4 Adquisición de una imagen**

#### **4.4.1 Procedimiento de adquisición**

La adquisición de una imagen consta de varias etapas:

- 1. Antes de poder adquirir una imagen con el sensor, tiene que haber iniciado el ordenador conectado al aparato y el programa de imagen tiene que estar abierto. Compruebe que aparezca en verde la barra de herramientas del sensor o el icono del sensor de la barra de tareas.
- 2. Programe los distintos parámetros (tiempo de exposición, etc.) en el generador de rayos X (consulte el apartado [4.5](#page-30-0) para más información).
- 3. Coloque una protección higiénica en el sensor asegurándose de proteger también un trozo del cable suficientemente largo.
- 4. La unidad viene con un juego de posicionadores para situar el sensor en las distintas partes de la boca; se recomienda su uso para orientar el sensor perpendicularmente al haz de rayos X.

El sensor también puede colocarse manualmente, mantenido por el paciente como con las películas convencionales. Este método puede resultar necesario para niños y niñas que tengan una cavidad bucal pequeña. Coloque el sensor dentro de la boca, detrás del diente que desea radiografiar. Si no utiliza el posicionador, un rollo de algodón puede resultar útil para situar el sensor paralelo al diente.

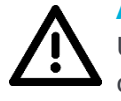

#### **Advertencia**

Use SIEMPRE cubiertas de protección para cubrir el sensor, la parte del cable cercana al sensor y el posicionador, si se utiliza.

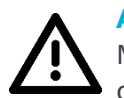

#### **Advertencia**

Mantenga SIEMPRE (o pida al paciente que mantenga) en su lugar la cubierta de protección durante el uso.

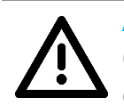

#### **Advertencia**

Oriente la superficie sensible del sensor (superficie plana) hacia el generador; por la cara opuesta, el sensor no puede adquirir imágenes.

- 5. Coloque el generador de manera que cubra toda la superficie sensible del sensor. Se recomienda encarecidamente la técnica paralela. El uso de posicionadores permite situar correctamente el generador con la ayuda del anillo de posicionamiento.
- 6. Active el generador. La barra de herramientas aparece en amarillo para indicar el procesamiento y la transmisión de la imagen adquirida. Una vez tratada la imagen, ésta aparece en el programa de imagen y la barra de herramientas del sensor aparece en verde, preparada para una nueva adquisición.

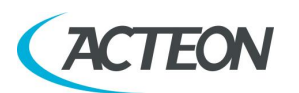

#### **Advertencia**

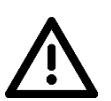

En caso de que el sensor se utilice con un sistema intraoral con baja emisión de mA (es decir, sistemas manuales que suelen proporcionar 2 mA), es necesario posicionar la fuente de rayos X lo más cerca posible del sensor, sin ninguna extensión y ajustar el tiempo de exposición entre el rango de 50 ms y 500 ms.

Sin esta configuración, la dosis no es suficiente para activar el sensor y adquirir la imagen.

#### <span id="page-29-0"></span>**4.4.2 Funciones de los programas de imagen**

En la imagen adquirida aparece un porcentaje de exposición:

- 0 a 80 % la imagen se ha subexpuesto, la dosis de rayos X es insuficiente; aumente la dosis de rayos X desde el generador
- 80 a 120 % imagen con exposición correcta
- 120 a 200 % la imagen se ha sobreexpuesto, la dosis de rayos X es demasiado intensa; disminuya la dosis de rayos X desde el generador.

Cuando la imagen se visualiza en el programa de imagen, aparece una barra de color en la parte superior de la imagen, es la barra de exposición. Esta función solo está disponible en el programa de imagen.

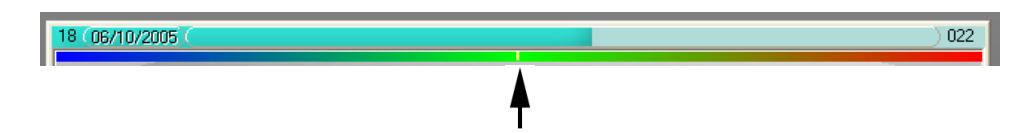

El cursor blanco que aparece en esta barra indica el nivel de exposición de la imagen:

- Si el cursor se encuentra en el color verde, la imagen se ha expuesto correctamente.
- Si el cursor se encuentra en el color rojo, la imagen se ha sobreexpuesto; reduzca el tiempo de exposición en el generador.
- Si el cursor se encuentra en el color azul, la imagen se ha subexpuesto; aumente el tiempo de exposición en el generador.

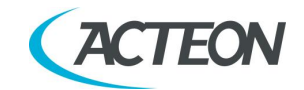

# <span id="page-30-0"></span>**4.5 Tiempos de exposición**

Tiempos de exposición recomendados en segundos para generadores de rayos X:

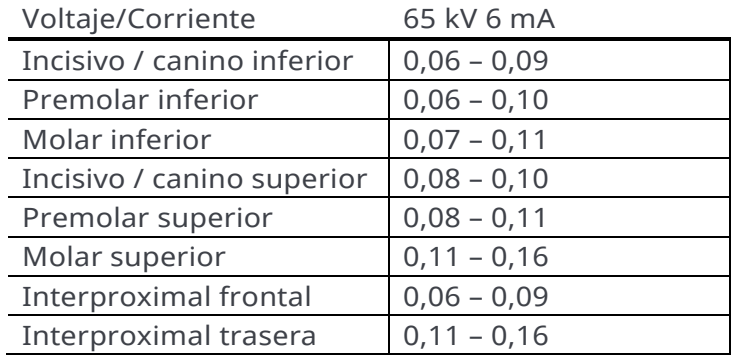

*Condiciones de referencia:*

- *Paciente adulto, hombre joven o mujer de talla mediana*
- *Distancia entre la mancha focal y el sensor: 200 mm*
- *Filtración total: equivalente 2 mm Al*

Los valores indicados en la tabla superior pueden variar considerablemente de un generador a otro. Es responsabilidad de cada usuario calibrar esas dosis antes del uso.

Si una imagen se ha subexpuesto o sobreexpuesto, podrá corregirse posteriormente gracias al programa de imagen (contraste, brillo, etc.) que permite mejorar la visualización.

En la tabla inferior puede ver los tiempos de exposición específicos de su generador:

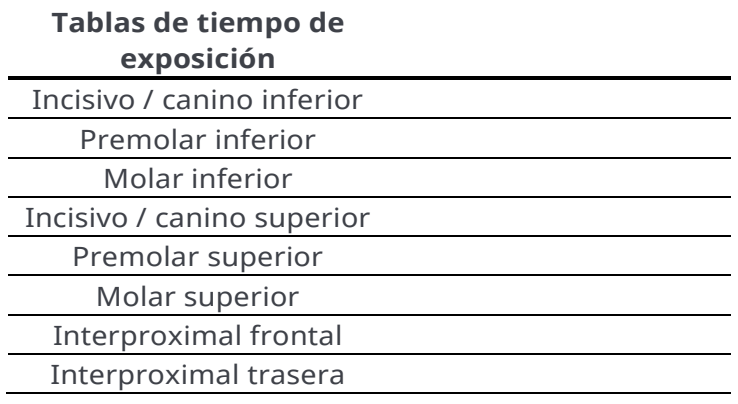

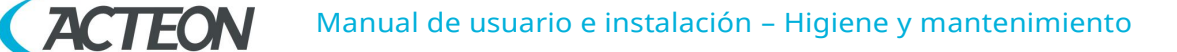

# <span id="page-31-0"></span>**5. HIGIENE Y MANTENIMIENTO**

# <span id="page-31-2"></span><span id="page-31-1"></span>**5.1 Higiene y desinfección**

#### **5.1.1 Conector USB**

El conector no requiere ningún mantenimiento específico, límpielo con un paño y un detergente no abrasivo.

#### <span id="page-31-3"></span>**5.1.2 Sensor**

Para evitar el contagio entre pacientes, es imprescindible utilizar las protecciones higiénicas de uso único (homologadas por la FDA en EE. UU., con Marca CE en Europa). Las protecciones higiénicas adaptadas a su región se entregan con cada sistema.

Antes de cada uso en un paciente, deseche la protección usada y desinfecte el sensor siguiendo el proceso de desinfección de alto nivel (véase el apartado [5.2\)](#page-32-1). Coloque una protección nueva en el sensor para cada paciente. Le aconsejamos que deseche las protecciones higiénicas usadas junto con los residuos biológicamente peligrosos de la consulta.

**Protecciones validadas para América del Norte**: protecciones para sensores radiológicos BANTA HEALTHCARE o TIDI PRODUCTS, protecciones STERI-SHIELD PRODUCTS RS.

**Advertencia** No tire del cable para retirar la protección usada.

#### <span id="page-31-4"></span>**5.1.3 Cables**

El cable puede limpiarse con precaución usando una toallita desinfectante. Sujete el sensor con una mano y pase la toallita desinfectante con la otra desde el extremo del sensor sin dar tirones a lo largo de los primeros 20 cm / 8 pulgadas del cable; acto seguido, limpie el resto del cable por segmentos de 20-30 cm / 8-12 pulgadas tratando de no presionar el cable, deslice la toallita suavemente.

Manual de usuario e instalación – Higiene y mantenimiento

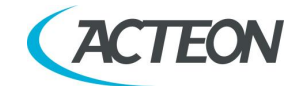

### <span id="page-32-0"></span>**5.1.4 Posicionadores**

Los posicionadores proporcionados con el sistema deben recubrirse junto con el sensor con la protección higiénica.

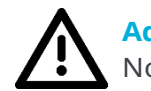

#### **Advertencia**

No tire del cable para retirar el sensor del posicionador.

Su limpieza y desinfección deben realizarse siguiendo el mismo proceso que el del sensor (véase el apartado [5.2\)](#page-32-1). Pueden esterilizarse, con autoclave (esterilizador al vapor clásico, agua destilada, 134 °C / 273 °F, 3 bar, 4 min) o con esterilización en frío (consulte las instrucciones del producto). Resisten una temperatura máxima de 145 °C / 293 °F.

<span id="page-32-1"></span>Un posicionador defectuoso puede desecharse con los residuos normales.

# **5.2 Procedimiento de limpieza y desinfección recomendado**

Retire la protección higiénica (deséchela de forma apropiada junto con los residuos contaminados). Limpie completamente el sensor para eliminar cualquier residuo visible. Si es necesario, enjuáguelo con abundante agua. Acto seguido, sumerja el sensor en el producto desinfectante.

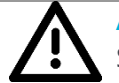

#### **Advertencia**

Sumerja únicamente el sensor y la cabeza del posicionador o del cable de conexión del sensor en el desinfectante durante 15 min; nunca sumerja el conector de la unidad del posicionador o del cable de conexión del sensor en el líquido.

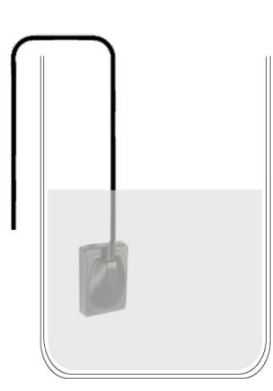

Durante la inmersión, cepille las piezas sumergidas con un cepillo suave. Seguidamente, enjuague con abundante agua fría el sensor y el posicionador o el cable de conexión del sensor.

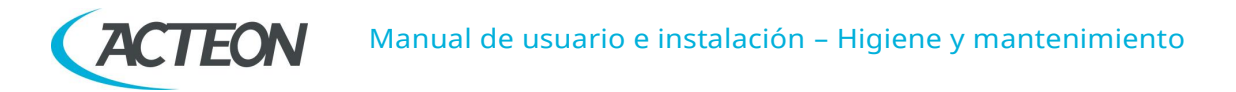

**Advertencia**

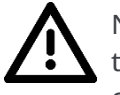

No introduzca el sensor en un esterilizador o un autoclave, las altas temperaturas y la presión excesiva estropearían gravemente los componentes electrónicos del sensor y de los conectores.

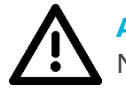

#### **Advertencia**

No limpie el sensor con instrumentos inadecuados (cuchillos, etc.)

Si el sensor, el posicionador o el cable de conexión del sensor no se utilizarán inmediatamente después del enjuague, por ejemplo, si deja que se sequen durante la noche al final de la jornada laboral, enjuáguelos con agua estéril.

Si no utilizará el sensor, el posicionador o el cable de conexión del sensor, guárdelos en su estuche o fíjelos en el soporte mural del sensor para evitar que se estropeen.

A pesar del uso de protecciones, el sensor debe desinfectarse periódicamente. Tras eliminar los residuos, sumerja el sensor en el líquido desinfectante siguiendo las instrucciones del fabricante. Nunca sumerja el sensor durante más tiempo del necesario.

#### <span id="page-33-0"></span>**5.2.1 Producto desinfectante recomendado para América del Norte**

Dado que el sensor es estanco y para reducir el riesgo de infecciones relacionadas con el dispositivo, el sensor, la parte del posicionador o el cable de conexión del sensor que se introduce en boca, deben desinfectarse en una solución desinfectante de alto nivel homologada por la FDA y siguiendo las recomendaciones del fabricante relativas a la utilización, conservación, manipulación y seguridad.

El siguiente agente desinfectante ha sido validado con el sensor: Solución CIDEX OPA (solución de ortoftalaldehído al 0,55 %). El tiempo máximo de inmersión es de 24 horas.

#### <span id="page-33-1"></span>**5.2.2 Productos desinfectantes recomendados fuera de América del Norte**

Los desinfectantes siguientes son compatibles con el sensor y la parte del posicionador o del cable de conexión del sensor que se introduce en boca:

- Hipoclorito de sodio al 2 % (tiempo de inmersión máximo 24 horas)
- Alcohol Etílico (tiempo de inmersión máximo 24 horas)
- Amonio cuaternario.

Manual de usuario e instalación – Higiene y mantenimiento

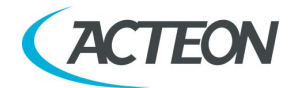

# <span id="page-34-1"></span><span id="page-34-0"></span>**5.3 Mantenimiento**

#### **5.3.1 Protección de datos informáticos**

Haga copias de seguridad con frecuencia de su base de datos de pacientes e imágenes para poder recuperarla en caso de que sea necesario (por si sobreviniera algún problema en el disco duro o en el ordenador). Se recomienda hacer la copia de seguridad una vez a la semana.

Solicite el consejo del proveedor informático acerca de la copia de seguridad que mejor se adapta a la configuración informática de su equipo (disco duro externo o extraíble, sistema Zip o Jaz, grabadora de CD-ROM o DVD, etc.). Compruebe las copias y consérvelas en un sitio seguro. Se recomienda hacer una copia de seguridad del sistema dos veces al mes.

**NOTA**: El dispositivo no recibe servicio ni mantenimiento mientras está en uso con el paciente.

Manual de instalación y del usuario - Resolución de problemas

# <span id="page-35-0"></span>**6. RESOLUCIÓN DE PROBLEMAS**

Si sobreviniera algún problema durante el uso, compruebe los pasos que se indican en esta guía rápida de solución de problemas. Si no consigue solucionar el problema, póngase en contacto con el proveedor.

# <span id="page-35-1"></span>**6.1 General**

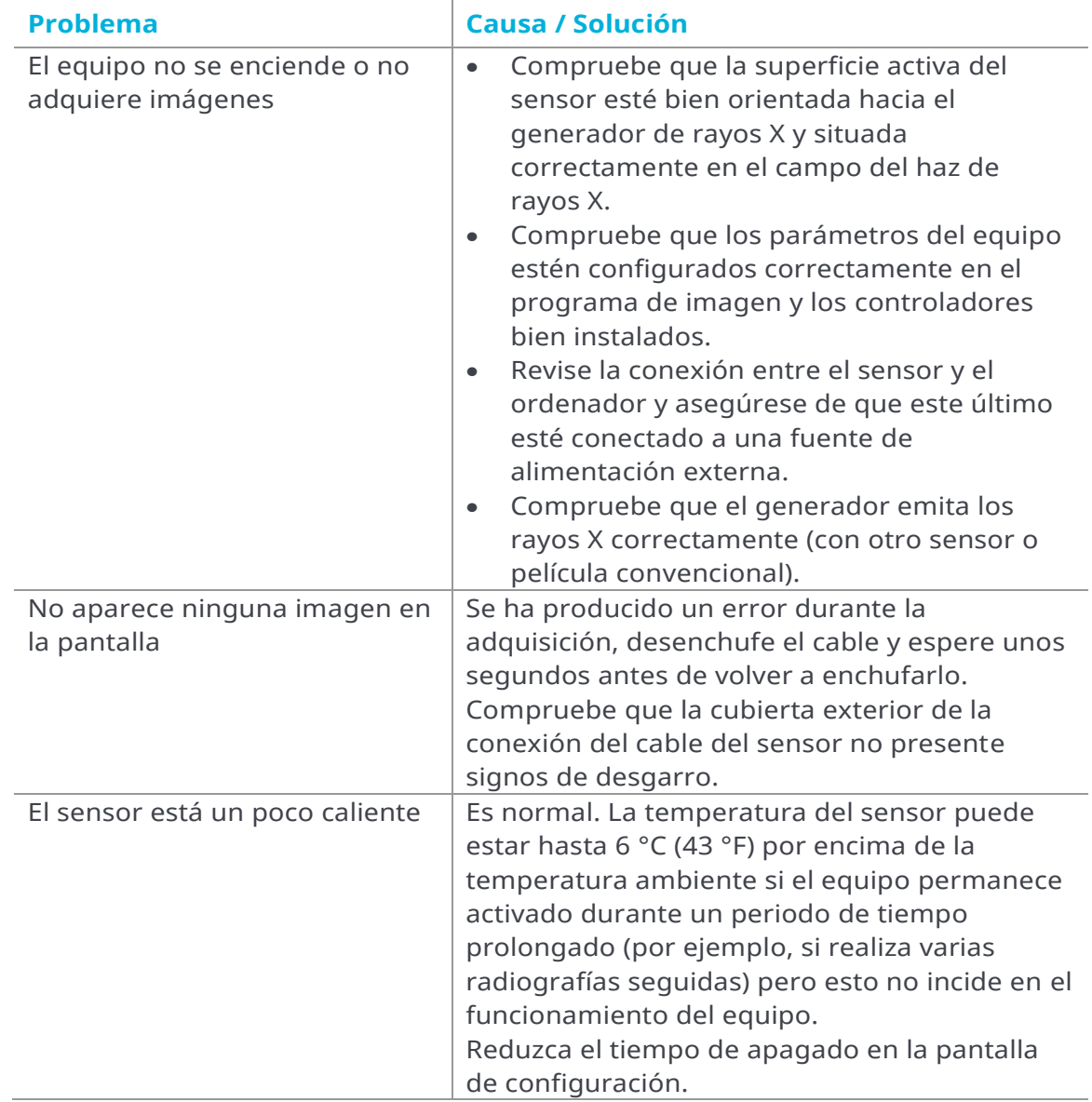

Manual de instalación y del usuario - Resolución de problemas **ACTEON** 

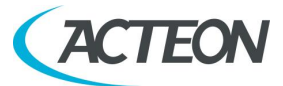

# <span id="page-36-0"></span>**6.2 Calidad de imagen**

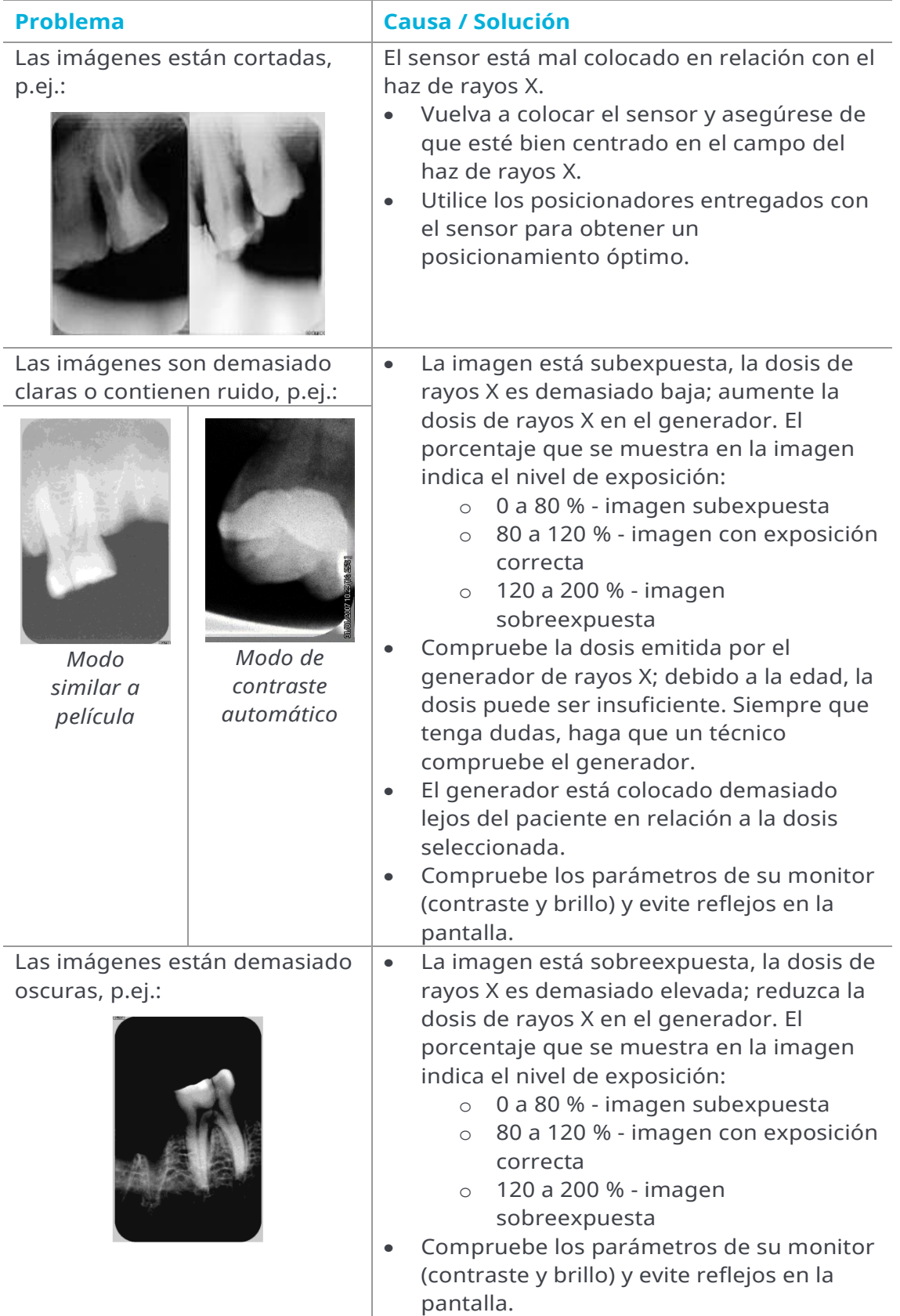

# **CACTEON** Manual de instalación y del usuario - Resolución de problemas

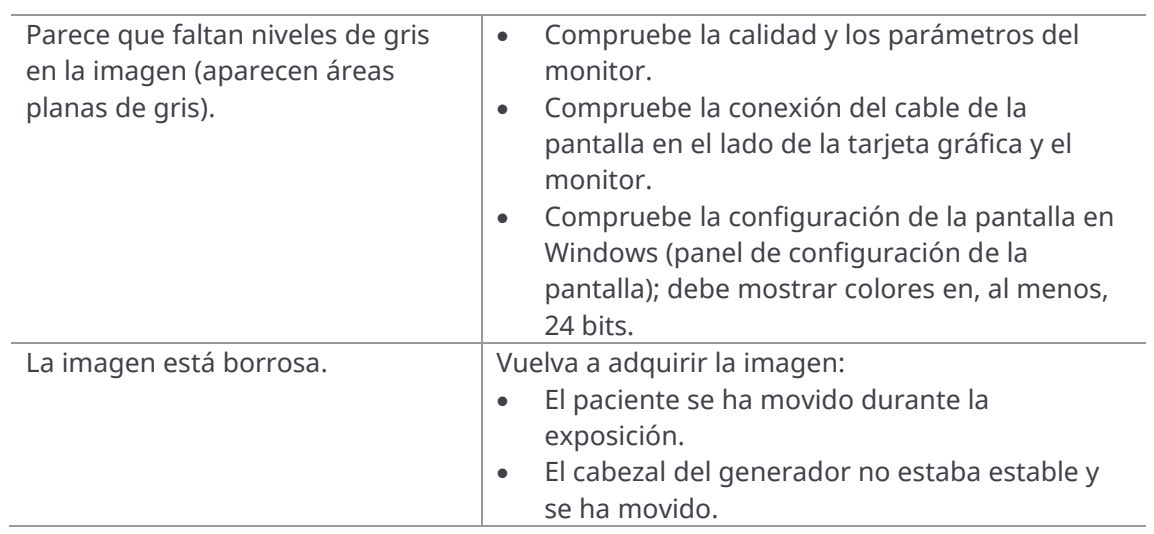

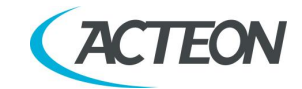

# <span id="page-38-0"></span>**7. ESPECIFICACIONES**

# <span id="page-38-1"></span>**7.1 Especificaciones generales**

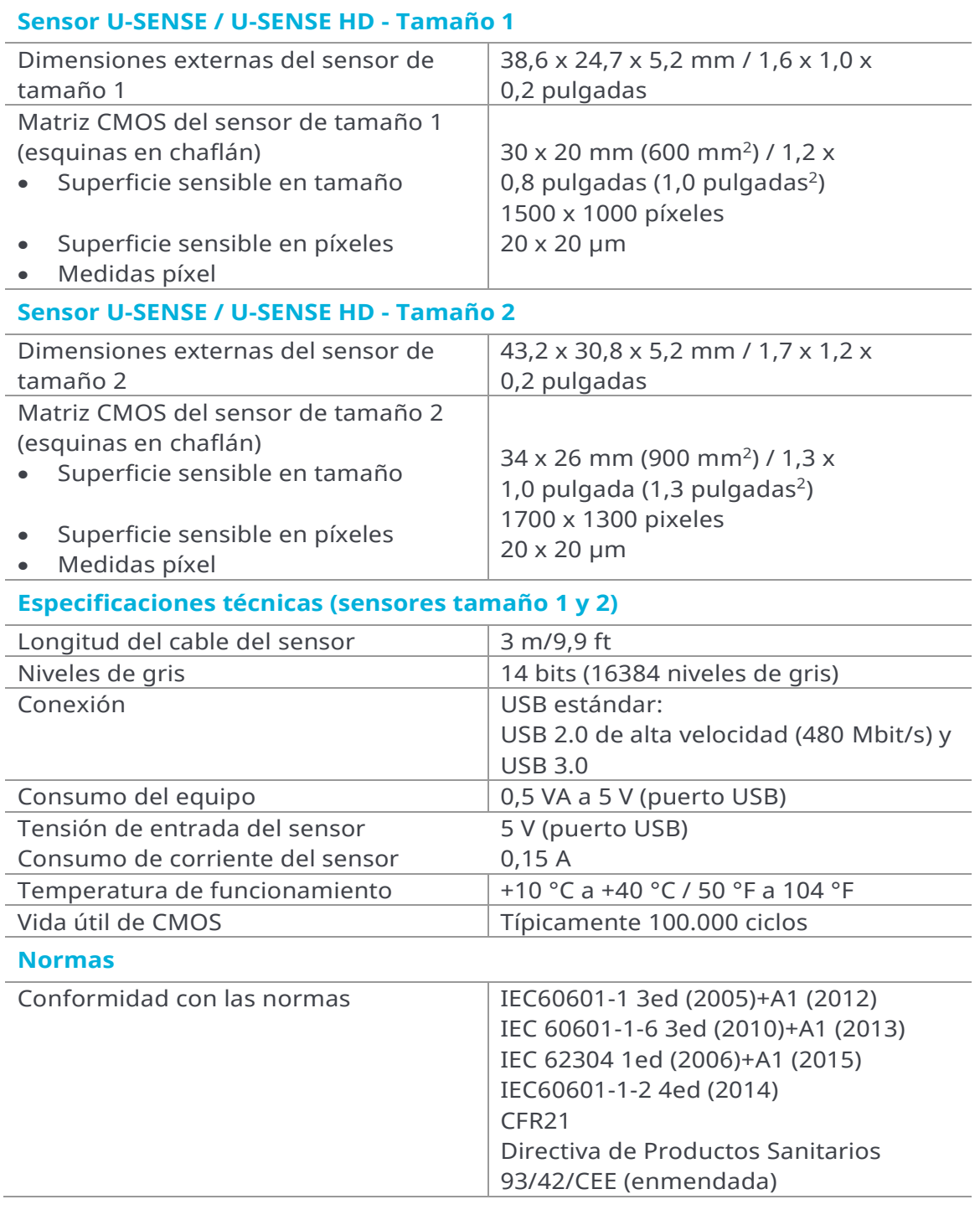

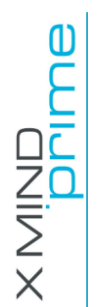

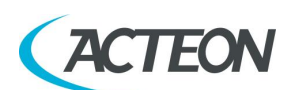

# <span id="page-39-0"></span>**8. PIEZAS DE RECAMBIO**

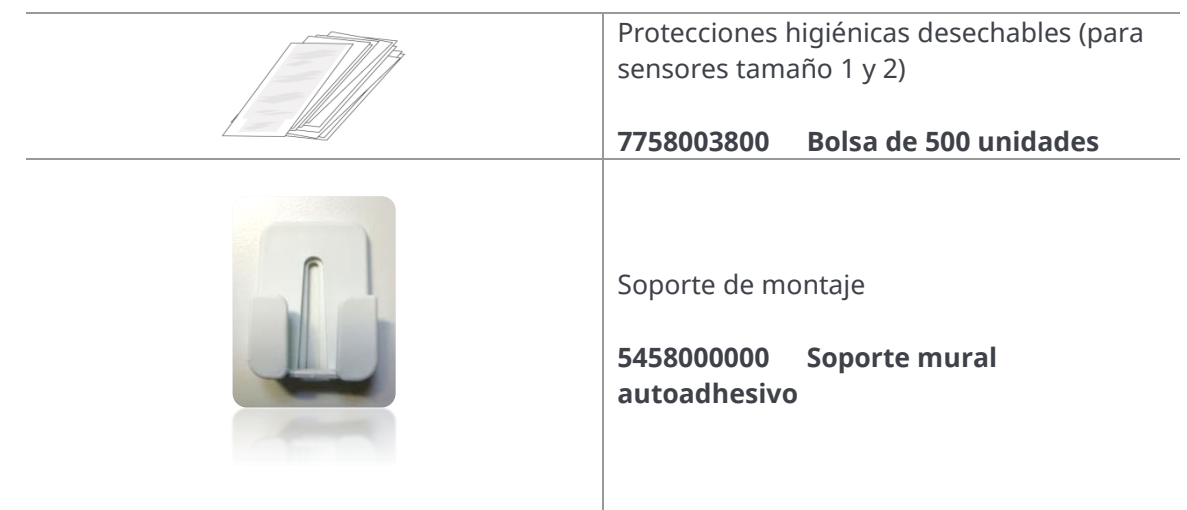

# $C\epsilon_{\scriptscriptstyle 0051}$

de Götzen S.r.l. Via Roma 45 • 21057 OLGIATE OLONA (VARESE) • ITALIA Tfno. +39 0331 376 762 • Fax +39 0331 376 763 Correo electrónico: imaging.italysupport@acteongroup.com • www.acteongroup.com

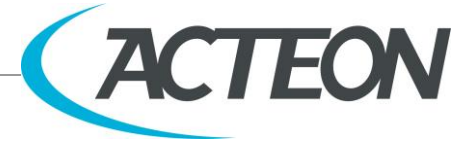